Lehrstuhl für Mensch-Maschine-Kommunikation Technische Universität München

Univ.-Prof. Dr.-Ing. habil. Gerhard Rigoll

# Praktikum System- und Schaltungstechnik **Realisierung und Analyse analoger und digitaler Filter**

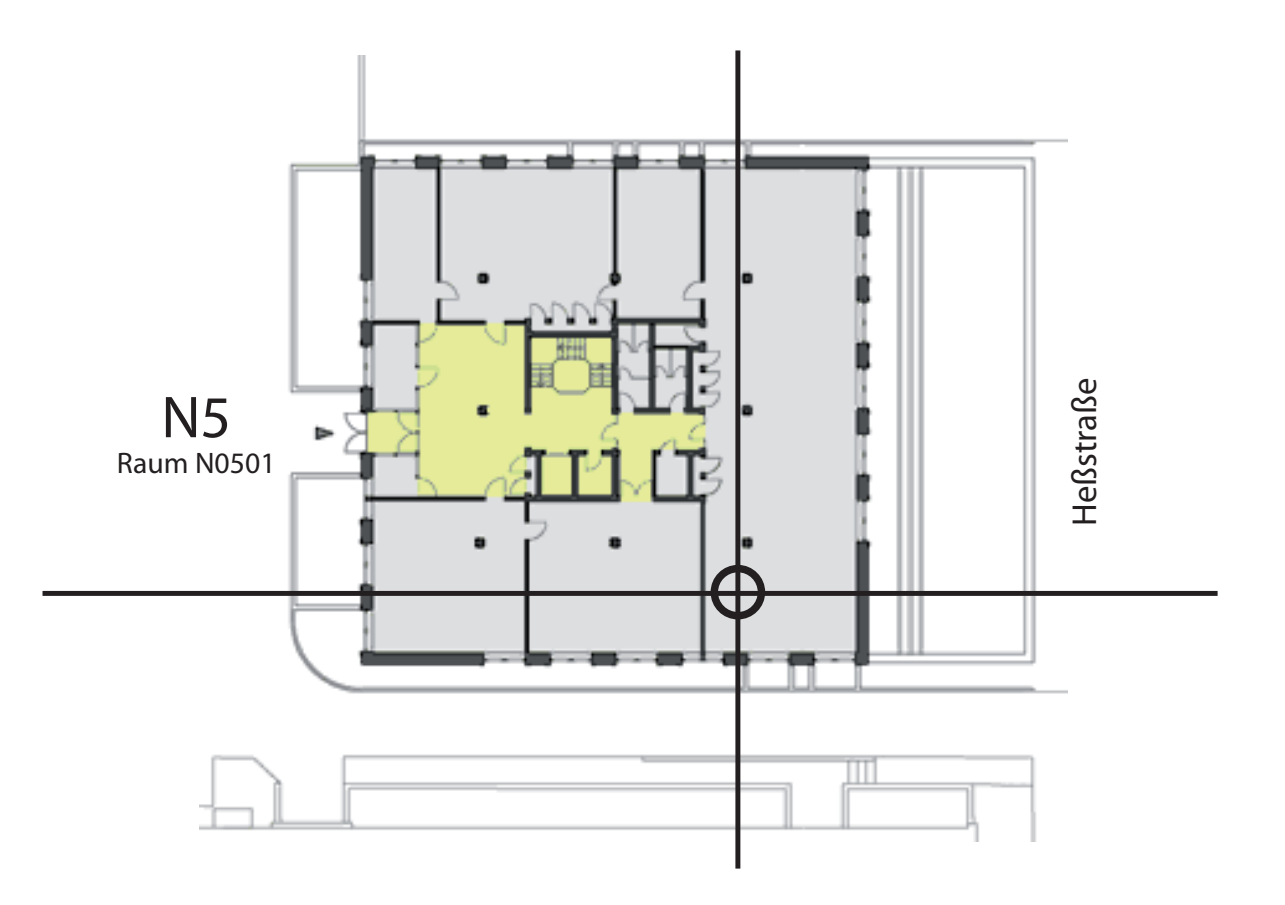

# **Inhaltsverzeichnis**

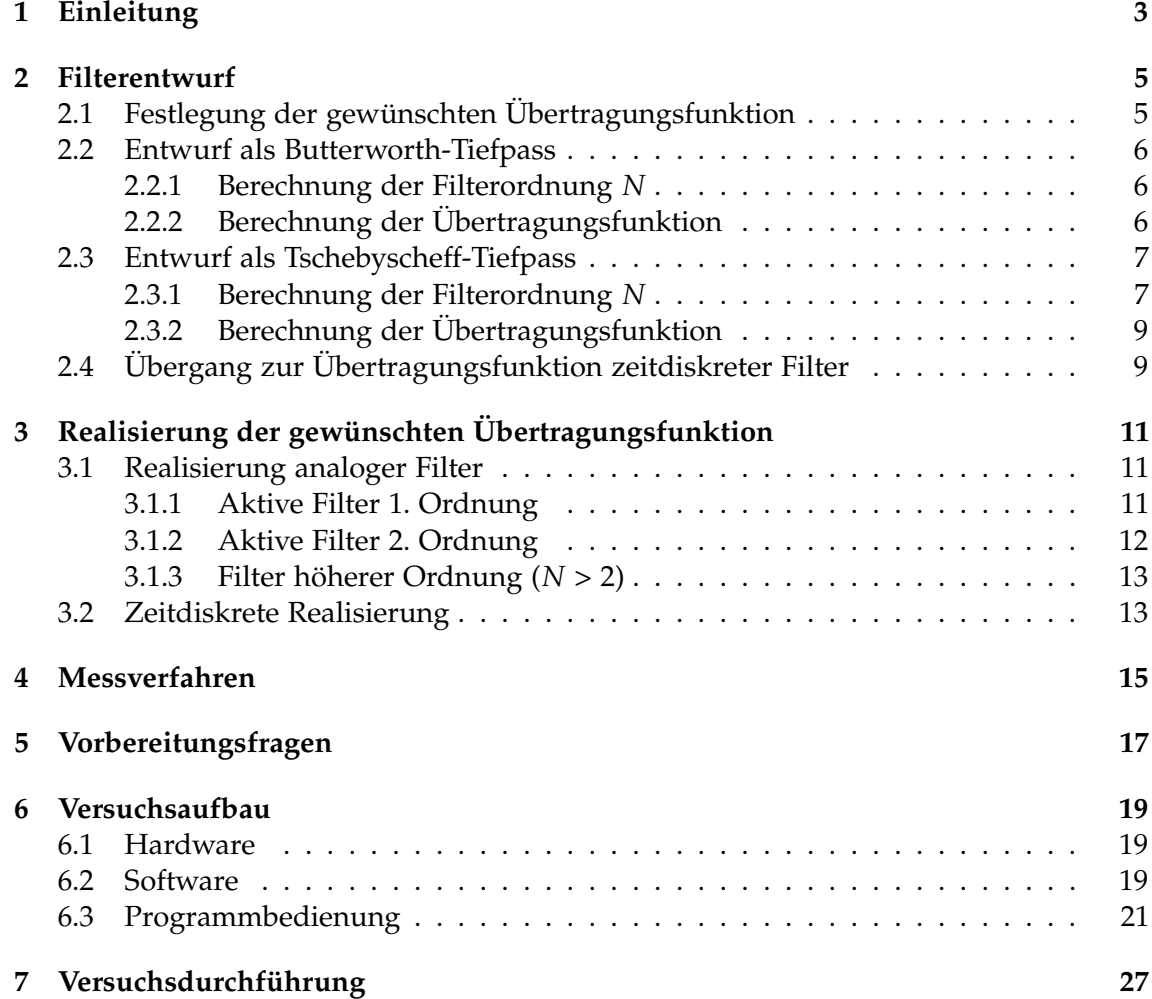

## **Einleitung**

Im Rahmen dieses Praktikumsversuches sollen analoge (zeitkontinuierliche) und digitale (zeitdiskrete) Filter realisiert und ihre korrekte Dimensionierung mittels unterschiedlicher Meßverfahren überprüft werden. Die Realisierung der analogen Filter erfolgt durch aktive RC-Schaltungen anhand eines "Baukastens", die digitalen Filter werden nach Eingabe der berechneten Koeffizienten in einer Software simuliert. Die Überprüfung der realisierten Filterstrukturen erfolgt durch Anregung mit vom Rechner gelieferten Eingangssignalen und Aufzeichnung der Ausgangssignale. Für die Messung der analogen Filter steht ein Audio-Interface zur Verfügung. Bei den zeitdiskreten Filtern werden die gleichen Anregungssignale verwendet, jedoch wird in diesem Fall das externe Audio-Interface als Schnittstelle zur "Außenwelt" nicht benötigt.

**1**

Der Versuch wurde zum Wintersemester 1992/93 erstmalig angeboten. Im Sommersemester 2011 wird ein vollständig überarbeiteter Aufbau verwendet, der auf Standard-Hardware aufbaut und gängige Eingabekonzepte grafischer User Interfaces einsetzt. Der Inhalt des Versuchs bleibt dabei weitgehend gleich, auch die Anleitung wird größtenteils übernommen.

Wir sind dankbar für Anregungen und Hinweise jeglicher Art, die uns helfen, eventuelle Fehler zu beseitigen. Vielen Dank im voraus!

## **Filterentwurf**

## **2.1 Festlegung der gewünschten Übertragungsfunktion**

Zunächst werden Vorgaben für eine zu realisierende Übertragungsfunktion *H*(*jω*) 1 festgelegt. Aus diesen Vorgaben (Durchlass(kreis)frequenz<sup>2</sup> *ωD*, Durchlassdämpfung *aD*, Sperrfrequenz *ωS*, Sperrdämpfung *aS*) können die Filterparameter berechnet werden. Dieses Vorgehen wird hier am Beispiel von Tiefpässen erläutert. Eine ideale Tiefpass-Charakteristik ist nicht realisierbar. In der Praxis muss bei gegebener Filterordnung ein Kompromiss zwischen der Breite des Übergangsbereiches und der Welligkeit des Durchlassbereiches gefunden werden. Die Durchlassfrequenz *ω<sup>D</sup>* gibt die obere Grenze des Durchlassbereiches an, die Sperrfrequenz *ω<sup>S</sup>* definiert den Beginn des Sperrbereich  $(\omega_s > \omega_D)$ . Zwischen der Durchlassfrequenz  $\omega_D$  und der Sperrfrequenz  $\omega_S$  sinkt die Leistungsverstärkung |*H*(*jω*)| 2 rasch ab. Zur Berechnung der Filter-Ordnung existieren die Verstärkungsparameter *λ* und *e*, die wie folgt definiert sind:

$$
Durchlassband \left( |\omega| < \omega_D \right) : |H(j\omega)|^2 > \frac{1}{1+\epsilon^2} = 10^{\frac{-a_D}{10dB}} \tag{2.1}
$$

$$
Sperb and \ (\vert \omega \vert > \omega_S) : \vert H(j\omega) \vert^2 < \frac{1}{1+\lambda^2} = 10^{\frac{-a_S}{10dB}} \tag{2.2}
$$

$$
\lambda = \sqrt{10^{\frac{a_S}{10dB}} - 1} \qquad ; \qquad \epsilon = \sqrt{10^{\frac{a_D}{10dB}} - 1} \tag{2.3}
$$

Häufig wird  $\omega_D = \omega_g$  gewählt, wobei  $\omega_g$  die 3dB-Eckfrequenz des Filters repräsentiert. Ein Abfall um 3dB bedeutet eine Reduzierung der Leistungsverstärkung |*H*(*jω*)| um den Faktor 2. Daraus ergibt sich für den Verstärkungsparameter *e* der Wert 1 (Gleichung 2.3).

 ${}^{1}H(i\omega)$  ist die Laplace-Transformierte  $H(s)$  der Impulsantwort  $h(t)$  des Filters, wobei die komplexe Variable *s* durch *jω* ersetzt wurde. Somit entspricht *H*(*jω*) der Fourier-Transformierten der Impulsantwort *h*(*t*).

<sup>2</sup>Die Variable *ω* bezeichnet eine **Kreisfrequenz**, die Variable Ω bezeichnet eine **Drehrate**, im folgenden wird jedoch für beide Variablen aus Gründen der Vereinfachung die Bezeichnung "Frequenz" verwendet.

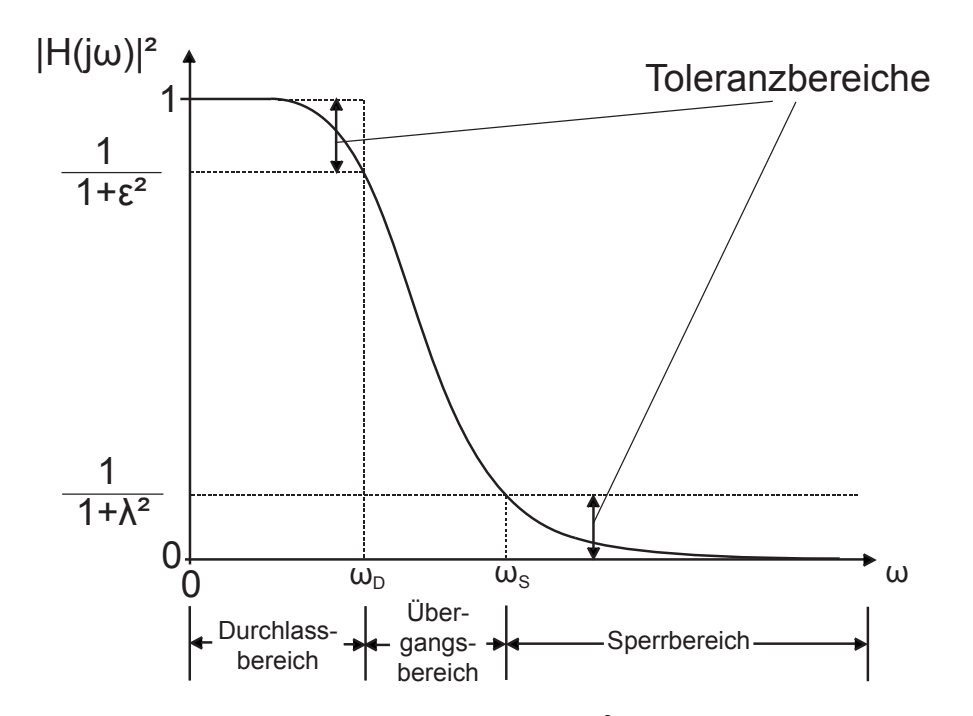

**Abbildung 2.1:** Leistungsübertragungsfunktion |*H*(*jω*)| 2 eines Butterworth-Tiefpasses, normiert auf  $|H(j\omega)|_{max}^2 \equiv 1$ 

## **2.2 Entwurf als Butterworth-Tiefpass**

#### **2.2.1 Berechnung der Filterordnung** *N*

Das Butterworth-Filter wird wegen des Verlaufs seiner Übertragungsfunktion *H*(*s*) auch als Potenz-Filter bezeichnet. Es besitzt im gesamten Frequenzbereich eine monoton fallende Leistungsverstärkung (siehe Abb. 2.1). Kennzeichen des Butterworth-Filters ist ein "maximal flacher" Verlauf der Leistungsverstärkungs-Charakteristik für *ω* → 0 und  $\omega \rightarrow \infty$ .

Für die Leistungsverstärkung eines Butterworth-Tiefpasses *N*-ter Ordnung gilt:

$$
|H(j\omega)|^2 = \frac{1}{1 + \epsilon^2 \left(\frac{\omega}{\omega_D}\right)^{2N}}
$$
\n(2.4)

Bei der Berechnung folgt mit  $ω = ω<sub>S</sub> (λ, ε$  aus  $ω<sub>S</sub>, ω<sub>D</sub>$  berechnet) für die notwendige Filterordnung *N*:

$$
N \ge \frac{\log\left(\frac{\lambda}{\epsilon}\right)}{\log\left(\frac{\omega_{\rm S}}{\omega_{\rm D}}\right)}\tag{2.5}
$$

#### **2.2.2 Berechnung der Übertragungsfunktion**

Um die Übertragungsfunktion *H*(*s*) des Butterworth-Filters zu bestimmen, benötigt man die Pole der Leistungsverstärkung |*H*(*s*)| 2 in der s-Ebene. Setzt man den Nenner in

Gleichung 2.4 gleich Null

$$
\epsilon^2 \cdot \left(-\frac{s^2}{\omega_D^2}\right)^N + 1 = 0\tag{2.6}
$$

ergeben sich die Polstellen *s<sup>n</sup>* der Leistungsübertragungsfunktion |*H*(*s*)| <sup>2</sup> zu

$$
s_n = \omega_D \cdot \epsilon^{\frac{-1}{N}} \cdot e^{j\pi \frac{2n+N-1}{2N}} \qquad n = 1, 2, 3, \dots, 2N \tag{2.7}
$$

Die Pole der Leistungsverstärkung liegen somit auf einem Kreis mit Radius *ω<sup>D</sup>* · *e* −1/*N* in der s-Ebene. Die Pole der Übertragungsfunktion befinden sich nur in der linken Halbebene:

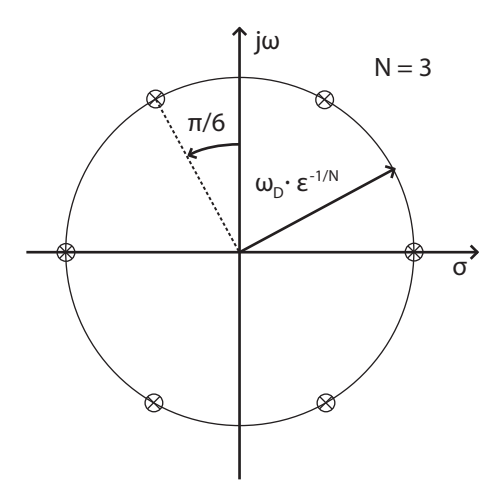

**Abbildung 2.2:** Polstellen der Leistungsübertragungsfunktion |*H*(*s*)| 2 eines Butterworth-Tiefpasses 3. Ordnung (Hinweis:  $s = \sigma + j\omega$ )

Für die allgemeine Form von *H*(*s*) gilt:

$$
|H(0)|^2 = 1\tag{2.8}
$$

$$
H(s) = \frac{(-1)^N \cdot s_1 \cdot s_2 \cdot \ldots \cdot s_N}{(s - s_1) \cdot (s - s_2) \cdot \ldots \cdot (s - s_N)}
$$
(2.9)

## **2.3 Entwurf als Tschebyscheff-Tiefpass**

#### **2.3.1 Berechnung der Filterordnung** *N*

Beim Tschebyscheff-Filter wird zugunsten eines steileren Überganges vom Durchlassin den Sperrbereich eine Welligkeit im Durchlassbereiches in Kauf genommen. Bei vorgegebenem Verhältnis von *a<sup>S</sup>* zu *a<sup>D</sup>* kann damit der Abstand zwischen *ω<sup>S</sup>* und *ω<sup>D</sup>* kleiner gewählt werden. (vgl. Abbildung 2.3). Für eine vorgegebene Anzahl *N* von Polen in der *s*-Ebene sollen die Verstärkungsabweichungen im Durchlassbereich minimal gehalten werden. Die Leistungsübertragungsfunktion eines Tschebyscheff-Filters *N*-ter

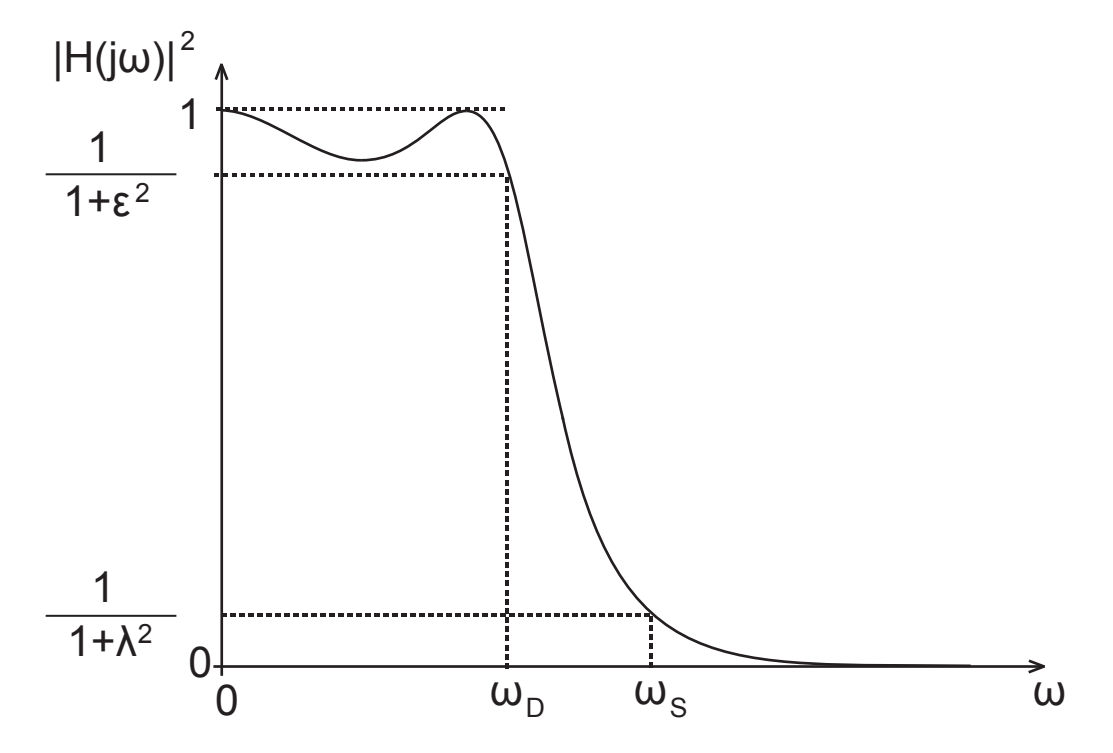

**Abbildung 2.3:** Leistungsverstärkung eines Tschebyscheff-Tiefpasses 3. Ordnung, normiert auf  $|H(j\omega)|_{max}^2 \equiv 1$ 

Ordnung lautet:

$$
|H(j\omega)|^2 = \frac{1}{1 + \epsilon \cdot V_N^2 \left(\frac{\omega}{\omega_D}\right)}\tag{2.10}
$$

mit den Tschebyscheff-Polynomen  $V_N(x)$ :

$$
V_0(x) = 1; \t V_1(x) = x; \t V_2(x) = 2x^2 - 1; \t (2.11)
$$
  

$$
V_N(x) = 2x \cdot V_{N-1}(x) - V_{N-2}(x) \t \text{für } N > 1
$$

Gleichung 2.10 zeigt die Ähnlichkeit zum Butterworth-Filter; anstelle von *ω ωD*  $\int^2 N$  wird hier  $V_N(x)$  verwendet. Das Tschebyscheff-Filter ermöglicht damit zwischen Durchlassund Sperrbereich eine schneller abfallende Übertragungsfunktion.

Für die Filterordnung ergibt sich (nach längerer Umformung):

$$
N \ge \frac{\text{arcosh}\left(\frac{\lambda}{\epsilon}\right)}{\text{arcosh}\left(\frac{\omega_S}{\omega_D}\right)}
$$
\n2.12)

\n2.12)

\n
$$
\text{cosh}(x) = \frac{1}{2}(e^x - e^{-x}) \quad \text{arcsinh}(x) = \ln(x + \sqrt{x^2 + 1})
$$
\n
$$
\text{cosh}(x) = \frac{1}{2}(e^x + e^{-x}) \quad \text{arcosh}(x) = \ln(x + \sqrt{x^2 - 1}) \quad x \ge 1
$$

#### **2.3.2 Berechnung der Übertragungsfunktion**

Die Polstellen *s<sup>n</sup>* der Leistungsübertragungsfunktion erhält man wiederum durch Nullsetzen des Nenners aus Gleichung 2.10:

$$
s_n = \omega_D \cdot (\sinh \alpha \cdot \cos \beta_n + j \cdot \cosh \alpha \cdot \sin \beta_n); \quad n = 1, 2, ..., 2N \quad (2.13)
$$
  
mit:  $\alpha = \frac{1}{N} \cdot \operatorname{arsinh} \left(\frac{1}{\epsilon}\right) \quad \text{und} \quad \beta_n = \frac{2n + N - 1}{2N} \cdot \pi.$ 

Anhand dieser Gleichung kann man erkennen, dass die Pole *s<sup>n</sup>* der Leistungsübertragungsfunktion |*H*(*s*)| <sup>2</sup> auf einer Ellipse in der *s*-Ebene liegen.

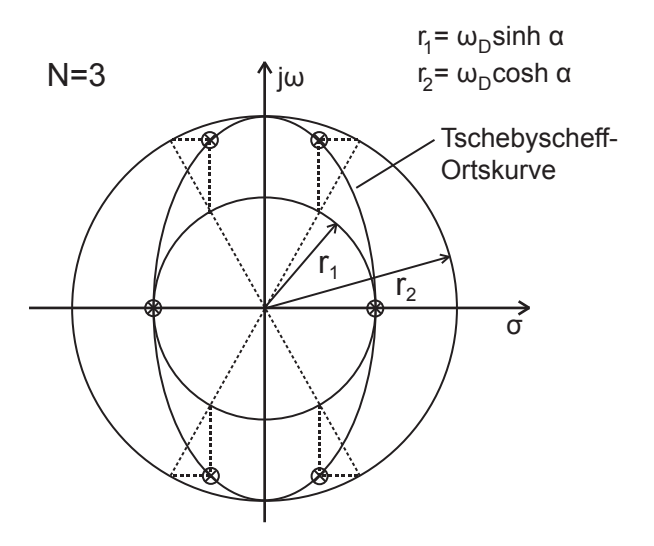

**Abbildung 2.4:** Lage der Polstellen der Leistungsübertragungsfunktion |*H*(*s*)| 2 eines Tschebyscheff-Tiefpasses 3. Ordnung

Für die Übertragungsfunktion *H*(*s*) ergibt sich:

• Filterordnung *N* ungerade:  $V_N^2(0) = 0 \Rightarrow H(0) = 1$ 

$$
H(s) = \frac{s_1 \cdot s_2 \cdot \ldots \cdot s_N}{(s - s_1) \cdot (s - s_2) \cdot \ldots \cdot (s - s_N)}
$$
(2.14)

• Filterordnung *N* gerade:  $V_N^2(0) = 1 \Rightarrow H(0) \neq 1 \Rightarrow$  *Korrektur f aktor K nötig* 

$$
H(s) = \frac{K \cdot s_1 \cdot s_2 \cdot \ldots \cdot s_N}{(s - s_1) \cdot (s - s_2) \cdot \ldots \cdot (s - s_N)} \quad \text{mit } K = \sqrt{\frac{1}{1 + \epsilon^2}} \tag{2.15}
$$

## **2.4 Übergang zur Übertragungsfunktion zeitdiskreter Filter**

Eine Methode, aus der berechneten Übertragungsfunktion *H*(*s*) eines analogen (zeitkontinuierlichen) Filters die Übertragungsfunktion<sup>3</sup> *H*(*z*) eines digitalen (zeitdiskreten)

 $3H(z)$  ist die z-Transformierte der Einheitsimpulsantwort  $h[n]$  des Filters

Filters zu berechnen, ist die bilineare Transformation. Die Transformationsvorschrift dieser umkehrbar eindeutigen konformen Abbildung lautet:

$$
s = \frac{2}{T} \cdot \frac{z - 1}{z + 1} \qquad \Rightarrow \quad H(z) = H(s)|_{s = \frac{2}{T} \cdot \frac{z - 1}{z + 1}}
$$
(2.16)  

$$
bzw.
$$

$$
z = \frac{1 + (T/2)s}{1 - (T/2)s} \qquad \Rightarrow \quad H(s) = H(z)|_{z = \frac{1 + (T/2)s}{1 - (T/2)s}}
$$

wobei die Variable *T* die Abtastperiode bezeichnet.

Ersetzt man die komplexe Variable *s* durch (*σ* + *jω*), so erhält man

$$
z = \frac{(1 + (T/2)\sigma) + j(T/2)\omega}{(1 - (T/2)\sigma) - j(T/2)\omega}
$$
\n(2.17)

Anhand Gleichung 2.17 lässt sich erkennen, dass

- die linke *s*-Halbebene (*σ* < 0) ins Innere des Einheitskreises in der *z*-Ebene (|*z*| < 1) abgebildet wird. So entsteht aus einem stabilen analogen Filter ein ebenfalls stabiles digitales Filter.
- die gesamte *jω*-Achse (*σ* = 0, *ω* von −∞ über 0 bis +∞) der *s*-Ebene auf den Einheitskreis ( $|z| = 1$ ,  $\Omega$  von  $-\pi$  über 0 bis  $+\pi$ ) abgebildet wird.
- die rechte *s*-Halbebene (*σ* > 0) außerhalb des Einheitskreises in der *z*-Ebene (|*z*| > 1) zu liegen kommt.

Die Abbildungseigenschaften der bilinearen Transformation sind in Abb. 2.5 dargestellt. Beim Übergang von einer zeitkontinuierlichen Übertragungsfunktion  $H(s)|_{s=i\omega}$  zu einer

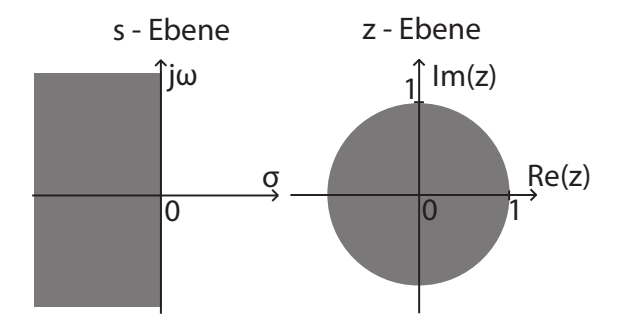

**Abbildung 2.5:** *s*- und *z*-Ebene, schraffiert ist der jeweils stabile Bereich

zeitdiskreten Übertragungsfunktion *H*(*z*) mit *z* = *e <sup>j</sup>*<sup>Ω</sup> erfolgt jedoch eine nichtlineare Verzerrung der Frequenzachse, da aufgrund Gleichung 2.16 folgende Beziehung zwischen der (physikalischen) Frequenz *ω* und der (normierten) Frequenz Ω besteht:

$$
j\omega = \frac{2}{T} \cdot \frac{e^{j\Omega} - 1}{e^{j\Omega} + 1} = \frac{2}{T} \cdot \frac{e^{j\Omega/2} - e^{-j\Omega/2}}{e^{j\Omega/2} + e^{-j\Omega/2}} = \frac{2}{T} \cdot \frac{2j \sin(\Omega/2)}{2 \cos(\Omega/2)}
$$
(2.18)  

$$
\Rightarrow \omega = \frac{2}{T} \tan\left(\frac{\Omega}{2}\right) \qquad bzw. \qquad \Omega = 2 \arctan\left(\frac{\omega T}{2}\right)
$$

# **Realisierung der gewünschten Übertragungsfunktion** Z (s) <sup>0</sup> Z (s) <sup>1</sup>

## **3.1 Realisierung analoger Filter**

#### **3.1.1 Aktive Filter 1. Ordnung**

Für die Realisierung aktiver Filter verwendet man häufig als Invertierer beschaltete Operationsverstärker.

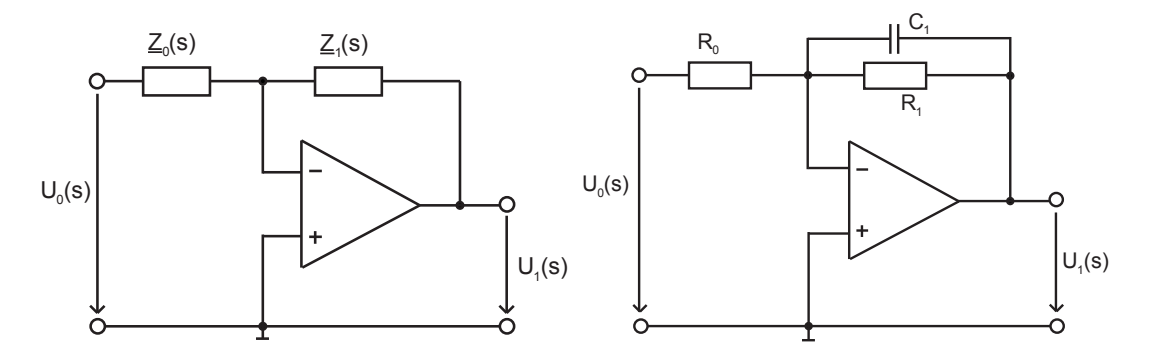

**Abbildung 3.1:** Links: Operationsverstärker, beschaltet als invertierender Verstärker, rechts: Realisierung eines Tiefpasses 1. Ordnung

 $\Gamma$ Die Übertragungsfunktion *H*(*s*) wird anhand folgender Zusammenhänge festgelegt:

$$
H(s) = \frac{U_1(s)}{U_0(s)} = -\frac{\underline{Z}_1(s)}{\underline{Z}_0(s)}
$$
(3.1)

ber der Beschäntung des Invertierens Konnen nam die Impedatiben <u>Eiger, die Eiger seite</u><br>bige RC-Netzwerke gewählt werden. Ein Tiefpass 1. Ordnung besitzt folgende Übertra-Bei der Beschaltung des Invertierers können für die Impedanzen  $\underline{Z}_0(s)$  und  $\underline{Z}_1(s)$  beliegungsfunktion *H*(*s*):

$$
H(s) = -\left(\frac{R_1}{R_0}\right) \cdot \frac{1}{1 + R_1 C_1 s} \quad mit \qquad R_1 C_1 = \frac{1}{\omega_g} \tag{3.2}
$$

und kann somit entsprechend Abbildung 3.1 rechts realisiert werden.

#### **3.1.2 Aktive Filter 2. Ordnung**

Um eine Übertragungsfunktion 2. Ordnung zu verwirklichen, könnte man einen passiven und einen aktiven Tiefpass 1-ter Ordnung in Reihe schalten. Die Übertragungsfunkton

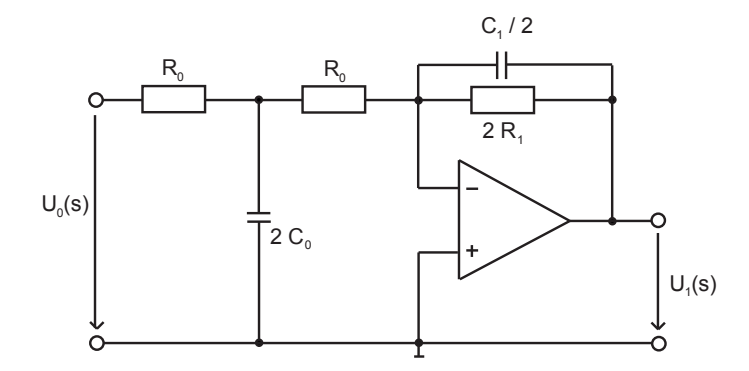

**Abbildung 3.2:** Tiefpass 2. Ordnung, reelle Pole

*H*(*s*) dieser Schaltung ergibt sich zu:

$$
H(s) = -\frac{R_1}{R_0} \cdot \frac{1}{(1 + sR_0C_0)(1 + sR_1C_1)}
$$
(3.3)

Da die beiden Teil-Tiefpässe lediglich in Reihe geschaltet und somit voneinander unabhängig sind, können mit dieser Schaltung allerdings keine konjugiert komplexen Pole der Übertragungsfunktion realisiert werden. Daher muss folgende Beschaltung des Operationsverstärkers verwendet werden, bei der durch mehrfache Gegenkopplung konjugiert komplexe Pole möglich sind.

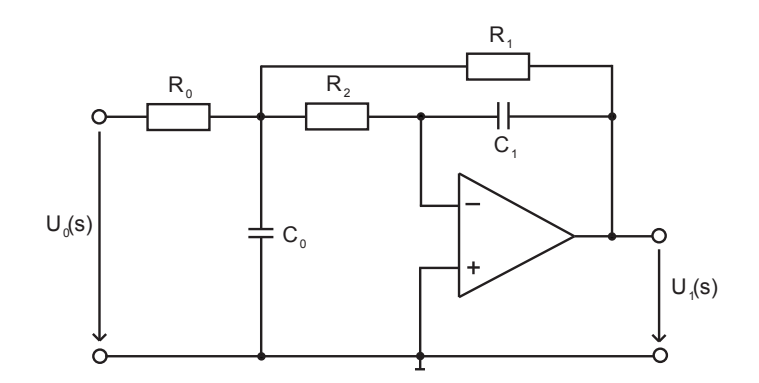

**Abbildung 3.3:** Tiefpass 2. Ordnung, konjugiert komplexe Pole

Diese Schaltung besitzt folgende Übertragungsfunktion *H*(*s*):

$$
H(s) = -\frac{R_1}{R_0} \cdot \frac{1}{1 + sC_1(R_1 + R_2 + \frac{R_1R_2}{R_0}) + s^2C_0C_1R_1R_2}
$$
(3.4)

Die Elemente der Beschaltung werden anhand der gewünschten Übertragungsfunktion berechnet:

$$
H(s) = A_0 \cdot \frac{1}{1 + A_1 \frac{s}{\omega_g} + A_2 \frac{s^2}{\omega_g^2}}
$$
(3.5)

Mittels Koeffizientenvergleich ergeben sich folgende Bestimmungsgleichungen für die Schaltungselemente (*Achtung: A*<sup>0</sup> ≤ 0*, da der Operationsverstärker als Invertierer beschaltet ist*):

$$
\frac{C_0}{C_1} \ge \frac{4A_2(1 - A_0)}{A_1^2} \qquad \text{Bedingung, damit } R_1 \in \mathbb{R} \tag{3.6}
$$
\n
$$
R_1 = \frac{A_1C_0 - \sqrt{A_1^2C_0^2 - 4A_2(1 - A_0)C_0C_1}}{2\omega_g C_0C_1} \qquad \qquad R_0 = \frac{R_1}{-A_0} \qquad \qquad R_2 = \frac{A_2}{\omega_g^2 C_0C_1R_1}
$$

#### **3.1.3 Filter höherer Ordnung (***N* **> 2)**

Um Filter mit einer Ordnung größer als zwei zu verwirklichen, wird die gewünschte Übertragungsfunktion in Produkte zerlegt. So kann man durch Reihenschaltung von Filtern 1. und 2. Ordnung Filter höherer Ordnung erhalten (die Filterordnungen werden addiert). Hierbei muss man jedoch beachten, dass bei *n* Filtern mit gleicher 3dB-Grenzfrequenz ein Filter entsteht, das bei dieser Frequenz bereits *n* · 3dB erreicht hat. Dies kann aber schon bei der Berechnung der Übertragungsfunktion (siehe 2.2.2, 2.3.2) berücksichtigt werden, indem man für *ω<sup>D</sup>* die Frequenz wählt, an der der Abfall (1/*n*) · 3dB beträgt.

### **3.2 Zeitdiskrete Realisierung**

Um eine (z.B. mittels bilinearer Transformation berechnete) Übertragungsfunktion *H*(*z*) eines zeitdiskreten Filters zu realisieren, kann man folgende rekursive Filterstruktur verwenden:

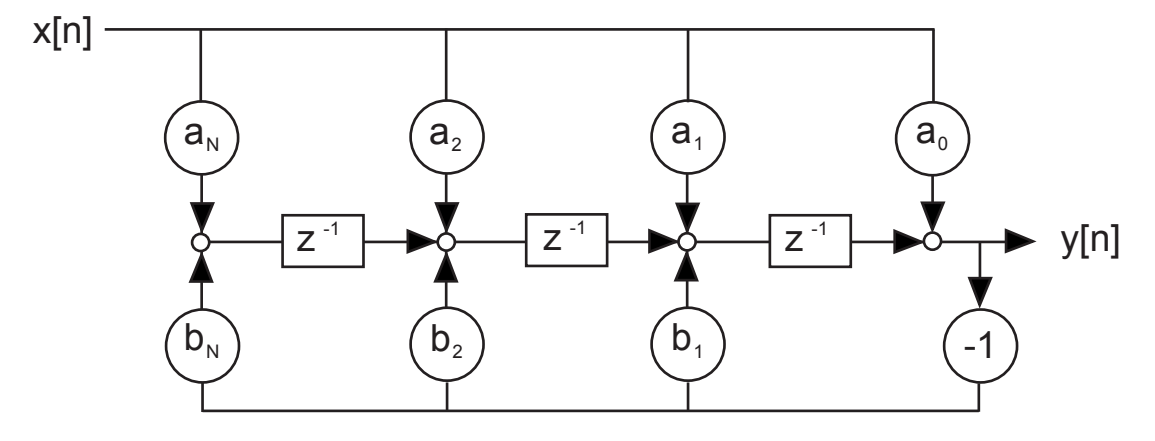

**Abbildung 3.4:** Zeitdiskretes System *N*-ter Ordnung

Die benötigten Filterkoeffizienten  $a_i$   $(0 \leq i \leq N)$  und  $b_j$   $(1 \leq j \leq N)$  erhält man direkt aus der Übertragungsfunktion *H*(*z*).

$$
H(z) = \frac{Y(z)}{X(z)} = \frac{a_0 z^0 + a_1 z^{-1} + a_2 z^{-2} + \dots + a_N z^{-N}}{z^0 + b_1 z^{-1} + b_2 z^{-2} + \dots + b_N z^{-N}}
$$
(3.7)

$$
= \frac{a \cdot (z - z_{01}) \cdot (z - z_{02}) \cdot \ldots \cdot (z - z_{0N})}{(z - z_{\infty 1}) \cdot (z - z_{\infty 2}) \cdot \ldots \cdot (z - z_{\infty N})}
$$
(3.8)

## **Messverfahren**

Zur Ermittlung der Übertragungsfunktion stehen folgende Anregungsfunktionen zur Verfügung:

## **Impuls**

Bei Anregung eines Systems mit einem Dirac-Impuls erhält man die Übertragungsfunktion<sup>1</sup>  $H(j\omega)$  direkt durch Fouriertransformation des aufgezeichneten Ausgangssignals  $h(t)$ .

$$
\delta(t) \quad \bullet \qquad \qquad \overbrace{\hspace{1.5cm}}^{\text{H(j\omega)}} \qquad \qquad \bullet \quad h(t) \circ \qquad \bullet \quad H(j\omega) \tag{4.1}
$$

## **Sprung**

Beim Sprung wird ein System während der gesamten Messdauer mit maximaler Amplitude angeregt.

$$
\int_{-\infty}^{t} \delta(t)dt = u(t) \quad \text{O} \quad \text{H(j\omega)} \quad \text{O} \quad y(t) = \int_{-\infty}^{t} h(t)dt
$$
\n
$$
y(t) = \int_{-\infty}^{t} h(t)dt \quad \text{O} \quad \text{H(j\omega)} \cdot \left(\frac{1}{j\omega} + \pi \cdot \delta(\omega)\right) \tag{4.2}
$$

Eine Möglichkeit zur Bestimmung der Übertragungsfunktion *H*(*jω*) besteht somit in der Differentiation der Sprungantwort *h*(*t*) und anschließender Fourier-Transformation.

## **Sinusförmige Anregung**

Bei linearen Systemen enthält das Ausgangssignal nur Frequenzanteile, die auch im Eingangssignal enthalten sind. So kann man bei Verwendung eines sinusförmigen Eingangssignals am Systemausgang die Übertragungsfunktion nur für eine Frequenz, näm-

<sup>1</sup>*H*(*ω*) sei die Fouriertransformierte der Impulsantwort *h*(*t*) des Filters. Es gilt:  $H_F(\omega) = H_L(s)|_{s=i\omega} = H_L(j\omega)$ 

lich der jeweiligen Eingangsfrequenz, bestimmen. Um das gesamte Frequenzspektrum abzudecken, verwendet man zum Beispiel den Chirp.

### **Chirp**

Der Chirp ist ein "schneller Sinus-Sweep", der zwischen zwei Frequenzen linear ausgeführt wird. In unserem Fall wird für die untere Grenze 0 Hz gewählt, für die obere Grenze *fs*/2, was nach dem Nyquist-Theorem der halben Abtastfrequenz *f<sup>s</sup>* entspricht und *tmax* die Dauer des Chirps ist.

$$
ch(t) = \sin(2\pi (f_0 + \frac{k}{2}t) \cdot t)
$$
  
\n*mit*  $f_0 = 0$  *ergibt sich* :  $ch(t) = \sin(2\pi \cdot \frac{k}{2} \cdot t^2)$  *wobei*  $k \in \left[0; \frac{f_s}{2t_{max}}\right]$  (4.3)  
\n $ch(t)$   $\circ$   $H(j\omega)$   $\circ$   $y(t) \circ \bullet Y(j\omega) = H(j\omega) \cdot CH(j\omega)$ 

Bei der Chirp-Analyse wird das Ausgangssignal *y*(*t*) aufgezeichnet.

### **Maximalfolge**

Eine Maximalfolge ist eine reproduzierbare, digitale Pseudo-Zufallsfolge mit der Varianz *σ* 2 . Die einzelnen Elemente sind untereinander statistisch unabhängig, daher liegt der Vergleich mit weißem Rauschen nahe. Zur Berechnung der Übertragungsfunktion *H*(*jω*) könnte man genauso vorgehen wie beim Chirp. Bei der Maximalfolge besteht aber auch die Möglichkeit, mit relativ geringem zeitlichen Aufwand durch Kreuzkorrelation (⊗) zwischen Ausgangssignal *y*(*t*) und Eingangssignal *x*(*t*) (Maß für die gegenseitige Beeinflussung zweier Signale) direkt die Impulsantwort des Systems zu berechnen.

$$
x(t) * h(t) = \int_{-\infty}^{+\infty} x(\tau)h(t-\tau)d\tau = y(t) \qquad (Faltung)
$$
  
\n
$$
x(t) = max(t) \qquad \overbrace{\qquad \qquad }\qquad }\qquad \overbrace{\qquad \qquad }\qquad }\qquad \overbrace{\qquad \qquad }\qquad }\qquad \overbrace{\qquad \qquad }\qquad \qquad }\qquad \overbrace{\qquad \qquad }\qquad \qquad }\qquad \qquad \qquad }\qquad \qquad \overbrace{\qquad \qquad }\qquad \qquad }\qquad \overbrace{\qquad \qquad }\qquad \qquad }\qquad \overbrace{\qquad \qquad }\qquad }\qquad \overbrace{\qquad \qquad }\qquad \qquad }\qquad \qquad \overbrace{\qquad \qquad }\qquad }\qquad \qquad \overbrace{\qquad \qquad }\qquad \qquad }\qquad \qquad }\qquad \qquad }\qquad \qquad \overbrace{\qquad \qquad }\qquad \qquad }\qquad \qquad \overbrace{\qquad \qquad }\qquad \qquad }\qquad \overbrace{\qquad \qquad }\qquad \qquad }\qquad \qquad \qquad }\qquad
$$

## **Vorbereitungsfragen**

- 1. Ausgehend von folgenden Vorgaben sollen drei Tiefpass-Filter (TP1, TP2, TP3) dimensioniert werden.
	- $TP1: (\omega_S/\omega_D) = 6; a_D = 3dB; a_S = 15dB$ TP2:  $(\omega_S/\omega_D) = 3$ ;  $a_D = 3dB$ ;  $a_S = 15dB$ TP3:  $(\omega_S/\omega_D) = 2$ ;  $a_D = 3dB$ ;  $a_S = 15dB$ 
		- (a) Die Tiefpass-Filter sollen als Butterworth-Filter realisiert werden. Bestimmen Sie die jeweils notwendige Filterordnung *N*.
		- (b) Welche Filterordnungen sind für eine Realisierung als Tschebyscheff-Tiefpass notwendig?
		- (c) Wählen Sie für die Tiefpässe TP1, TP2, TP3 jeweils den Filtertyp aus, der die geringere Ordnung erfordert. Bevorzugen Sie bei gleicher Ordnung von Butterworth- und Tschebyscheff-Tiefpass den Butterworth -Tiefpass.
- 2. (a) Bestimmen Sie die Pole *s<sup>n</sup>* (*n* = 1, 2, . . . , *N*) der Übertragungsfunktion *H*(*s*) der unter 1c ausgewählten Filter in Abhängigkeit von *ωD*.
	- (b) Wie lauten die sich daraus ergebenden Übertragungsfunktionen *H*(*s*) in Abhängigkeit von *ωD*? Nehmen Sie *e* = 1 an.
- 3. Die Tiefpass-Filter sollen nun mit der Durchlassgrenzfrequenz  $ω<sub>D</sub> = 2π ⋅ 1kHz$  realisiert werden. Zum Aufbau der Filter stehen folgende Kapazitäten zur Verfügung:  $TP1: C = 33nF$

TP2:  $C = 10nF$  sowie  $C = 47nF$ 

TP3: *C* = 10*nF* sowie *C* = 122*nF*

Berechnen Sie die zur analogen Realisierung notwendigen Widerstandswerte *R*0, *R*<sup>1</sup> bzw. *R*0, *R*1, *R*2, . Beachten Sie dabei, dass folgende Bedingung erfüllt sein muß:

$$
|H(j\omega)|_{max}\equiv 1
$$

#### 5. Vorbereitungsfragen

- 4. Jedes der unter 2 betrachteten Filter soll nun zeitdiskret implementiert werden. Die Abtastperiode sei *T* = 22, 7*µs*, die (normierte) Durchlassgrenzfrequenz sei Ω*<sup>D</sup>* = 2*π* · 0.0227. Bestimmen Sie den Koeffizienten *a<sup>i</sup>* , *b<sup>j</sup>* (vgl. Gleichung 3.7) bzw. die Pol- und Nullstellen (vgl. Gleichung 3.8) der Übertragungsfunktion *H*(*z*) der Tiefpässe TP1, TP2 und TP3. Verwenden Sie hierzu die Bilineartransformation.
- 5. Schätzen Sie ab, welches Messverfahren am geeignetsten zur Ermittlung der Übertragungsfunktion ist. Berücksichtigen Sie bei Vergleich der Messverfahren z.B. die dem Filter zugeführte Energie, die Anfälligkeit gegenüber Störsignalen, ...; erstellen Sie eine "Rangfolge".

## **Versuchsaufbau**

### **6.1 Hardware**

Der Praktikumsplatz besteht aus einem Standard-PC mit einer Microsoft Windows basierten Versuchssoftware, einem externen Audio-Interface und einer Hardwarebox zum Aufbau analoger Filter. Zum Einstellen der variablen Widerstände ist zusätzlich ein digitales Multimeter vorhanden.

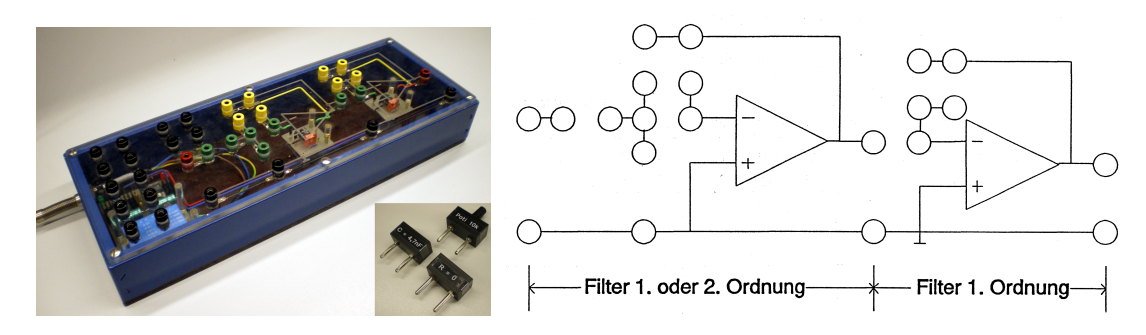

**Abbildung 6.1:** Links: Hardwarebox zum Aufbau analoger Filter; rechts: Beschaltung des **Steckbretts** 

### **6.2 Software**

Im Folgenden soll die Versuchssoftware und deren Bedienung beschrieben werden. Alle Anzeigeelemente der GUI sind, um möglichst große Übersichtlichkeit zu schaffen, innerhalb eines einzigen Hauptfensters organisiert. Dieses ist mit einer Menüleiste versehen und in drei Teile gegliedert:

**Blockschaltbild** Im Sinne eines möglichst selbsterklärenden Bedienkonzeptes wurde aus der Benutzeroberfläche der alten Software der Ansatz übernommen, mittels eines Blockschaltbilds den Aufbau des Messsystems zu visualisieren. In der neuen Realisierung ist ein derartiges Diagramm am unteren Bildschirmrand angeordnet (Abbildung 6.2.c). Aus diesem geht der dem Messprinzip zu Grunde liegende Signalfluss unmittelbar hervor: ein Signalgenerator speist über einen als Weiche verwendeten Schalter wahlweise direkt ein digitales Filter oder mittels eines Digital-Analog-Wandlers ein analoges Filter. Das jeweilige Ausgangssignal wird - wiederum über einen Schalter selektiert und im analogen Fall nach erfolgter Digitalisierung - der Messwerterfassung zugeführt.

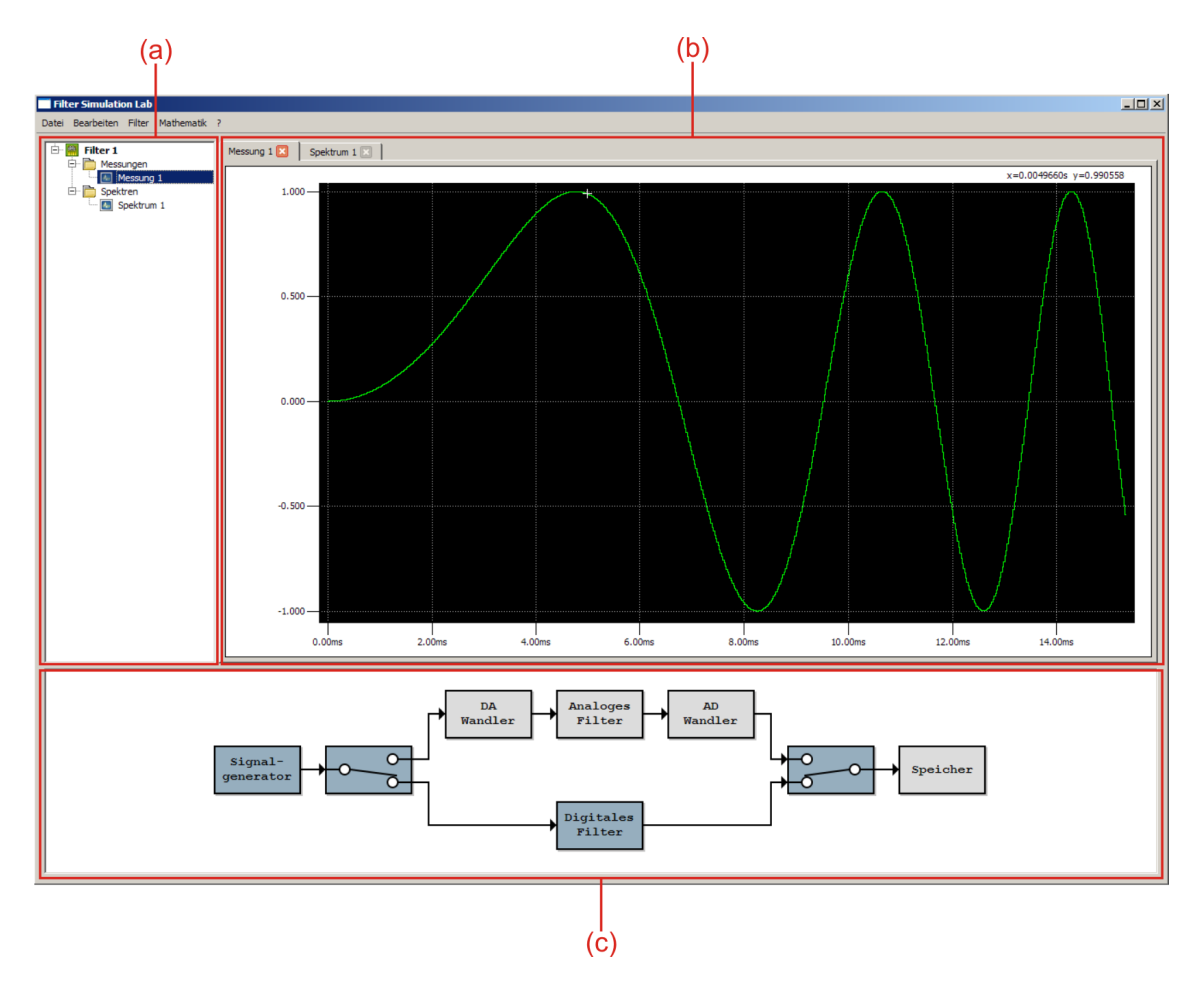

**Abbildung 6.2:** Benutzeroberfläche der Anwendung: (a) Datenbrowser, (b) Plotdarstellung, (c) Blockschaltbild.

**Datenbrowser** Der linke, obere Bereich des Fensters (Abbildung 6.2.a) zeigt ein im weiteren als *Datenbrowser* bezeichnetes Widget. Dieses stellt alle vorhandenen Signale in einer Baumstruktur der folgenden Systematik dar: für jedes zu vermessende Filter existiert ein entsprechendes Wurzelelement. Dieses kann als Ordner, in dem alle das Filter betreffenden Zeitsignale und Spektren enthalten sind, aufgefasst werden. Innerhalb eines Filter-Objekts erfolgt zusätzlich die Einteilung der Daten in die Klassen *Messungen*, *Spektren* und *Zeitsignale*. Es wird also zwischen unmittelbar gemessenen Zeitsignalen und solchen, die durch Berechnungen entstanden sind, unterschieden.

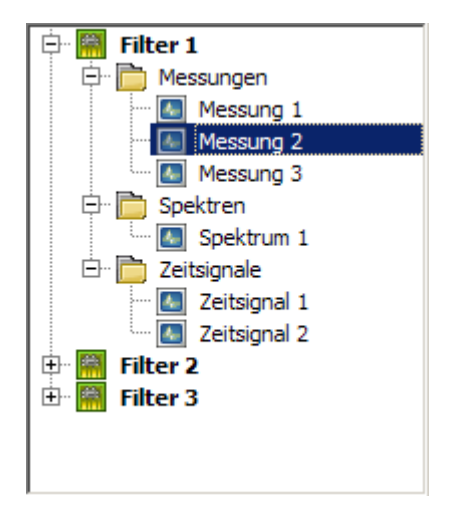

**Abbildung 6.3:** Datenbrowser.

**Plotdarstellung** Der größte Flächenanteil des Hauptfensters wird zur Anzeige von Signal- und Frequenzplots verwendet (Abbildung 6.2.b). Es wurde wie bereits erwähnt Wert darauf gelegt, dass sich die Oberfläche der Anwendung auf ein einziges Hauptfenster beschränkt. Um in diesem Rahmen mehrere Wellenformen parallel geöffnet halten zu können, wurde das Konzept der so genannten "tabbed"-Darstellung verwendet. Hierbei werden mehrere Anzeigeflächen im Stil eines Aktenregisters überlagert angeordnet, wobei durch Klick auf einen der "Reiter" das betreffende Element in den Vordergrund der Anzeige gebracht wird.

## **6.3 Programmbedienung**

Auch hinsichtlich der Bedienung stellt die Software ein typisches Windows-Programm dar. Es werden die gängigen Eingabemetaphern verwendet, wobei die meisten Funktionalitäten auf mehreren Wegen zugänglich sind: durch Mausklicks, über die Menüleiste oder unter Verwendung von Tastenkürzeln. Die Bedienung der Anwendung wird im Folgenden erläutert.

### **Signalerzeugung und -verwaltung**

Zunächst sei beschrieben, wie sich mit der Anwendung die zu betrachtenden analogen und digitalen Filter mit Testsignalen belegen lassen und wie die resultierenden Messergebnisse verwaltet werden.

**Erstellen eines neuen Filterobjekts** Bevor eine Messung erfolgen kann, muss mindestens ein Filterobjekt angelegt worden sein. Dies geschieht durch Rechtsklick auf einen freien Bereich des Datenbrowsers und Wahl von **Neues Filter** im sich öffnenden Kontextmenü. Alternativ kann der Menüleisteneintrag **Datei** → **Neues Filter** oder die Tastenkombination **Strg+N** verwendet werden. Es wird daraufhin ein neues Filterobjekt

im Browser angelegt und ihm ein Standardname zugewiesen. Der Benutzer kann die Bezeichnung des neuen Eintrags durch Drücken der **Eingabetaste** bestätigen oder einen eigenen Namen vergeben.

**Konfigurieren des digitalen Filters** Digitale Filter können direkt in der Anwendung realisiert werden. Hierzu lässt sich durch Doppelklick auf das Element **Digitales Filter** im Blockschaltbild, durch Wahl von **Filter** → **Filterkoeffizienten...** in der Menüleiste oder unter Verwendung des Hotkeys **Strg+F** ein entsprechenes Dialogfenster öffnen.

Dieser Dialog visualisiert die zu Grunde liegende Filterstruktur und ermöglicht es, die betreffenden Koeffizienten zur Realisierung eines rekursiven Filters bis einschließlich 3. Ordnung festzulegen. Zusätzlich besteht die Möglichkeit, aus einer Liste von bereits vordefinierten Filtern auszuwählen. Mittels der Schaltfläche **OK** werden die getätigten Eingaben übernommen, **Abbrechen** verwirft diese und kehrt zur vorherigen Konfiguration zurück. Durch Betätigen der **Reset**-Schaltfläche kann das Filter in den Grundzustand zurückversetzt werden. Hierbei tritt keine Filterwirkung auf, das Eingangssignal erreicht den Ausgang unverändert. Für die Koeffizienten gilt in diesem Fall:

$$
a_n = \begin{cases} 1.0 & \text{für } n = 0 \\ 0.0 & \text{sonst} \end{cases} \qquad \qquad b_n = \begin{cases} -1.0 & \text{für } n = 0 \\ 0.0 & \text{sonst} \end{cases}
$$

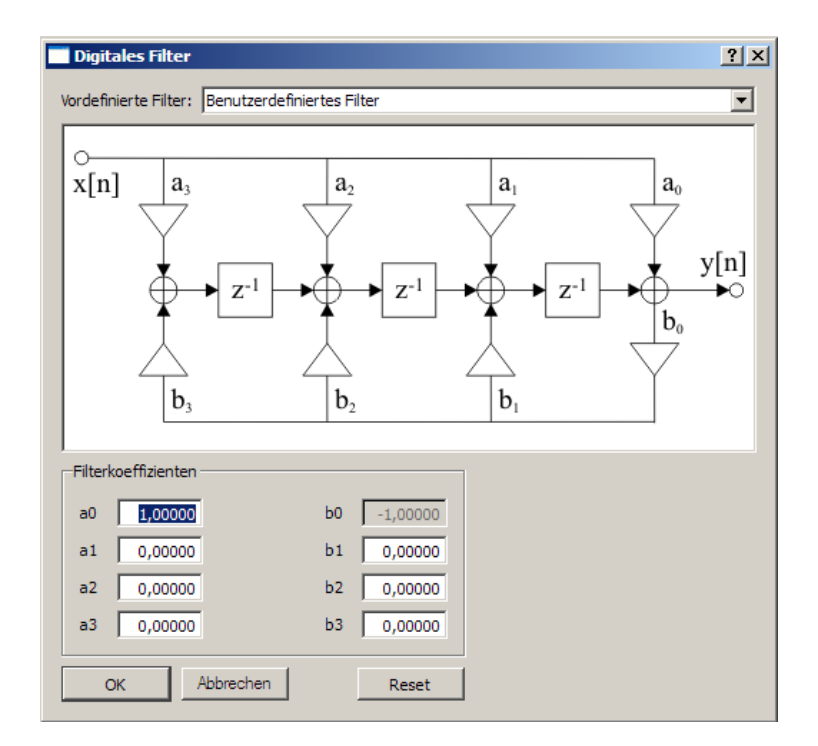

**Abbildung 6.4:** Dialog *Digitales Filter*.

**Wahl des Testsignaltyps** Zur Filteranalyse stehen die folgenden Testsignaltypen zur Verfügung: Diracimpuls, Einheitssprung, Sinus-Sweep und Maximalfolge. Das jeweils zu verwendende Signal kann nach Doppelklick auf den Block **Signalgenerator**, Auswahl von **Filter** → **Testsignal...** in der Menüleiste oder Drücken der Tastenkombination **Strg+T** im sich daraufhin öffnenden Dialogfenster ausgewählt werden.

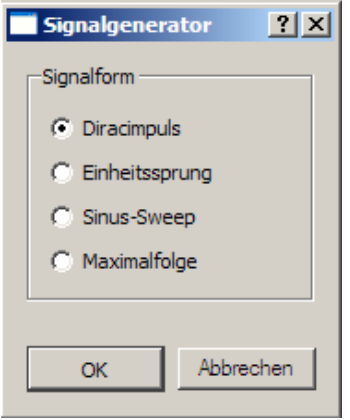

**Abbildung 6.5:** Dialog *Signalgenerator*.

**Wahl des Messmodus (analog/digital)** Die Anwendung kann Testsignale wahlweise dem intern implementierten digitalen Filter oder per Ansteuerung des AD/DA-Wandlers einem externen analogen Filter zuführen. Die (virtuelle) Signalweiche wird durch Mausklick auf eines der beiden Schaltersymbole im Blockschaltbild, durch Wahl des betreffenden Eintrags unter **Filter** → **Modus** in der Menüleiste oder direkt mittels der Hotkeys **Strg+A** bzw. **Strg+D** eingestellt.

**Messung starten** Um eine Messung mit den momentan gesetzten Parametern zu starten, kann der Eintrag **Messung starten** im Kontextmenü eines Filterobjekts oder der Menüpunkt **Filter** → **Messung starten** in der Menüleiste ausgewählt werden. Das Drücken der **F5-Taste** erfüllt die selbe Funktion. Die Anwendung führt daraufhin das derzeit gewählte Testsignal dem momentan selektierten Filtereingang zu. Für digitale Filter erfolgt die Berechnung des Ausgangssignals direkt, im Fall eines analogen Filters wird das Testsignal über das Audio-Interface der Schaltung zugeführt sowie zugleich das Filterausgangssignal erfasst. Da die Ausgabe in Echtzeit erfolgt, informiert ein Dialogfenster mit Fortschrittsbalken den Benutzer über die verbleibende Wartezeit und ermöglicht den vorzeitigen Abbruch des Vorgangs. Nach Abschluss der Berechnung bzw. Erfassung des Ausgangssignals wird dieses im Ordner *Messungen* des gerade selektierten Filterobjekts zur weiteren Verwendung bereitgestellt und der zugehörige Plot geöffnet.

**Löschen eines Datenobjekts** Zum Löschen eines Datenbrowser-Elements kann der Eintrag **Löschen** im betreffenden Kontextmenü, **Bearbeiten** → **Löschen** in der Menüleiste oder die **Entfernen-Taste** verwendet werden. Enthält das gewählte Objekt weitere

#### 6. Versuchsaufbau

Einträge, so werden auch diese gelöscht. Sind Plotdarstellungen der zu löschenden Datenobjekte vorhanden, werden sie geschlossen. Um unbeabsichtigten Datenverlust zu vermeiden, wird zuvor eine Sicherheitsabfrage ausgegeben, in der der Anwender den Löschbefehl nochmals bestätigen muss.

**Umbenennen eines Datenobjekts** Filterobjekte sowie alle Signaldatenobjekte können beliebig umbenannt werden. Hierzu existiert im jeweiligen Kontextmenü des Objekts der Eintrag **Umbenennen**. Die Funktion ist auch via **Bearbeiten** → **Umbenennen** in der Menüleiste oder durch Drücken der **F2-Taste** zugänglich.

#### **Mathematische Operationen**

Zur weiteren Verarbeitung erfasster Messsignale sind - je nach verwendetem Testsignaltyp - verschiedene mathematische Operationen nötig. Diese werden über Kontextmenüs der entsprechenden Datenbrowser-Einträge bereitgestellt bzw. sind über das Menü **Mathematik** der Menüleiste zugänglich. An dieser Stelle wird ausschließlich auf die Benutzung der Funktionen eingegangen. Es stehen folgende Funktionen zur Verfügung:

#### **Grundrechenarten: Addition, Subtraktion, Multiplikation, Division**

*(Zeitsignale und Spektren)* Diese Operationen werden elementweise auf das gewählte Signal angewandt. Hierzu muss nach Funktionsaufruf zunächst ein zweiter Operand angegeben werden. Es öffnet sich ein Dialogfenster, das zur Auswahl eines der im Datenbrowser vorhandenen Signale auffordert. Je nach Typ des ersten Operanden stehen hier nur Zeit- oder nur Spektralsignale zur Verfügung. Alternativ kann der Eintrag **Konstante** ausgewählt werden. In diesem Fall fordert die Anwendung weiterhin zur Eingabe eines Zahlenwerts auf, welcher an Stelle eines zweiten Signals zur Berechnung herangezogen wird. Bei Berechnungen im Zeitbereich wird eine reelle, im Frequenzbereich eine komplexe Konstante abgefragt. Durch Aktivierung des Feldes **Operanden vertauschen** kann die Reihenfolge der beiden Operanden geändert werden. Der resultierende Rechenprozess wird als mathematischer Term im Dialogfenster angezeigt. Nach Betätigung der **OK**-Schaltfläche wird das resultierende Signal berechnet und im den ersten Operanden enthaltenden Filterobjekt abgelegt.

**Ableitung** *(Zeitsignale)* Diese Operation wendet eine zeitdiskrete Ableitung auf das gewählte Zeitsignal an und stellt das Ergebnis als neues Zeitsignal im den Operanden beinhaltenden Filterobjekt zur Verfügung.

**Integration** *(Zeitsignale)* Diese Operation wendet eine zeitdiskrete Integration auf das gewählte Zeitsignal an und stellt das Ergebnis als neues Zeitsignal im den Operanden beinhaltenden Filterobjekt zur Verfügung.

**Autokorrelation** *(Zeitsignale)* Diese Operation berechnet die zeitdiskrete Autokorrelation des gewählten Zeitsignals und stellt das Ergebnis als neues Zeitsignal im den Operanden beinhaltenden Filterobjekt zur Verfügung.

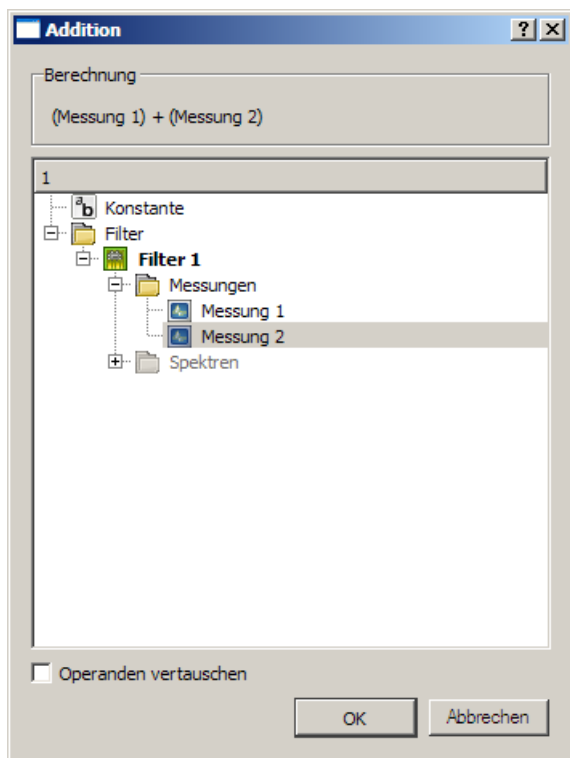

**Abbildung 6.6:** Dialog zur Operandenauswahl am Beispiel einer Addition im Zeitbereich.

**Kreuzkorrelation** *(Zeitsignale)* Diese Operation berechnet die zeitdiskrete Kreuzkorrelation zwischen dem ausgewählten Zeitsignal und einem weiteren, mittels eines Dialogfensters (siehe Abbildung 6.6) anzugebenden. Die Bedienung des Dialogs funktioniert wie weiter oben für die Grundrechenarten beschrieben. Allerdings entfällt hier die Möglichkeit, eine Konstante an Stelle des zweiten Signals zu wählen. Das Ergebnis der Operation wird im Filterobjekt, das den ersten Operanden enthält, als neues Zeitsignal abgelegt.

**Faltung** *(Zeitsignale)* Diese Operation berechnet die zeitdiskrete Faltung des ausgewählten Zeitsignals mit einem weiteren. Die Bedienung entspricht exakt der für die Kreuzkorrelationsfunktion beschriebenen.

**FFT** *(Zeitsignale)* Diese Operation berechnet die diskrete Fouriertransformation des ausgewählten Zeitsignals und stellt das Ergebnis als neues Spektrum im den Operanden beinhaltenden Filterobjekt zur Verfügung.

**iFFT** *(Spektren)* Diese Operation berechnet die inverse diskrete Fouriertransformation des ausgewählten Spektralsignals und stellt das Ergebnis als neues Zeitsignal im den Operanden beinhaltenden Filterobjekt zur Verfügung.

#### **Wellenformdarstellung**

**Öffnen eines Plots** Mittels Doppelklick auf das gewünschte Element im Datenbrowser kann der zugehörige Plot geöffnet werden. Alternativ kann die Funktion **Datei** → **Öffnen** in der Menüleiste oder dem jeweiligen Kontextmenü verwendet werden. Per Tastatur werden Plots - bei selektiertem Datenobjekt - durch Drücken der **Eingabetaste** oder mittels des Hotkeys **Strg+O** geöffnet.

**Bedienung der Plotdarstellung** Wird die Wellenformdarstellung eines Datenobjekts wie oben beschrieben geöffnet, setzt die Software die Skalierung derselben so, dass der gesamte Signalverlauf angezeigt wird. Dies ermöglicht es dem Anwender, einen Überblick über das Signal zu gewinnen. Mittels einer Zoom-Funktion kann die Darstellung im Anschluss auf einen Signalausschnitt beschränkt werden, der dann entsprechend detaillierter geplotted wird. Hierzu wird bei gedrückter linker Maustaste ein rechteckiger Rahmen "aufgezogen", der den gewünschten Bereich einschließt. Nach dem Loslassen der Maustaste passt das Programm die Skalierung in x- und y-Richtung so an, dass der ausgewählte Wellenformanteil die verfügbare Darstellungsfläche ausfüllt. Durch Drücken der rechten Maustaste kann ein vorausgegangener "Zoom-In" rückgängig gemacht werden. Dies ist wiederholt möglich, sodass durch mehrfachen Rechtsklick bis zur Ausgangsdarstellung zurückgekehrt werden kann.

Das Plot-Widget verfügt über eine Ablesehilfe: wird der Mauszeiger über die Wellenform bewegt, so folgt ein Fadenkreuz dem Signalverlauf. Dessen x- und y-Position wird am rechten oberen Rand des Widgets zahlenmäßig angegeben. In Kombination mit der Zoom-Funktion erleichtert dies das präzise Ablesen von Punkten in der Wellenform.

Für Zeitsignale wird nur eine Wellenform pro Signal (der reelle Amplitudenverlauf über der Zeit) angezeigt. Bei Spektren dagegen werden die zu Grunde liegenden, komplexwertigen Daten nach Betrag und Phase getrennt visualisiert, wodurch sich die als *Bodediagramm* bekannte Darstellungsform ergibt.

Während die Anwendung für Zeitsignale ausschließlich lineare Achsen unterstützt, kann die Skalierung bei Bodediagrammen verändert werden. Die Frequenzachsen sind linear oder logarithmisch teilbar. Der Amplitudenplot kann in y-Richtung linear oder in dB skaliert werden, der Phasenplot unterstützt wahlweise die Anzeige von Werten im Grad- oder Bogenmaß. Zur Auswahl der gewünschten Darstellungsform sind entsprechende Bedienelemente, so genannte *Comboboxen*, am unteren Rand des Widgets angeordnet.

Weiterhin besteht die Möglichkeit, exklusiv eines der beiden Teildiagramme (Amplitude oder Phase) anzuzeigen. Diese Funktion wurde implementiert, um für Spektralsignale die selbe y-Auflösung wie für Zeitsignale bereitstellen zu können. Drei *Radiobuttons*<sup>1</sup> am unteren rechten Rand des Widgets ermöglichen in diesem Kontext die Bedienung.

 $1$ Die Bezeichnung geht auf die Bandwahltasten historischer Radiogeräte zurück, von denen - mechanisch realisiert - nur eine zu einer Zeit "eingeschaltet" sein kann.

## **Versuchsdurchführung**

- 1. Veranschaulichen Sie sich die unterschiedlichen Anregungsfunktionen.
	- (a) Zeichnen Sie die Anregungsfunktionen auf, indem Sie ein digitales Filter mit der Übertragungsfunktion  $H(z) = 1$  verwenden.
	- (b) Betrachten Sie die zugehörigen Spektren, indem sie die Anregungsfunktionen einer Fast-Fourier-Transformation (FFT) unterziehen.
	- (c) Welchen Einfluss auf die im Rechner gespeicherten Anregungsfunktionen hat die Übertragungsstrecke "D/A-Wandler  $\rightarrow$  Antialiasing-Tiefpass  $\rightarrow$  A/D-Wandler"? Verwenden Sie hierzu die analoge Übertragungsfunktion  $H(i\omega) = 1$  und vergleichen Sie Zeit- und Spektralbereich. Speichern sie die Übertragungsfunktion der analogen Strecke, um bei späteren Messungen deren Einfluss ausgleichen zu können!
	- (d) Beurteilen Sie qualitativ die jeweiligen Anregungsfunktionen bezüglich
		- ihres Energieinhalts,
		- des notwendigen Rechenaufwandes zur Bestimmung der Impulsantwort *h*(*t*) bzw. der Übertragungsfunktion  $H(i\omega)$  eines Filters.

#### 7. Versuchsdurchführung

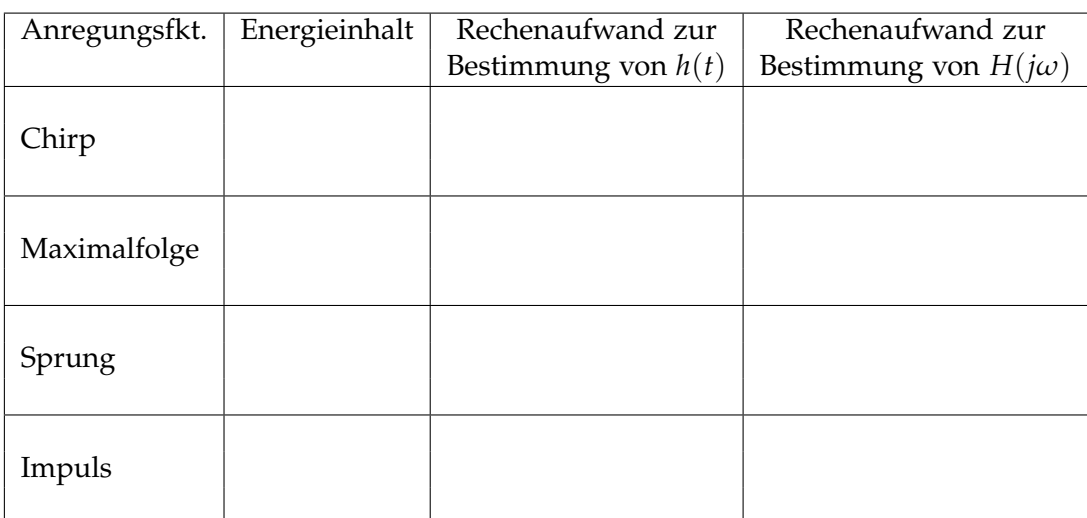

Welches Verfahren ist somit zur Bestimmung der Impulsantwort bzw. der Übertragungsfunktion eines analogen bzw. digitalen Filters am besten geeignet? Analoge Filter:

Digitale Filter:

- 2. Nun sollen die in der Vorbereitung berechneten Übertragungsfunktionen als **analoge** Filter realisiert werden. Verwenden Sie zur Realisierung die vorgegebenen Kondensatoren und die von Ihnen berechneten Widerstände (hierfür stehen Potentiometer zur Verfügung). Zur Bestimmung der Impulsantwort *h*(*t*) und der Übertragungsfunktion *H*(*jω*) verwenden Sie das Ihnen am geeignetsten erscheinende Verfahren.
	- (a) Realisieren Sie den Tiefpass TP1. Werte der Bauteile:
		- $R_0 = R_1 = C_0 =$
	- (b) Bestimmen Sie die Impulsantwort *h*(*t*) des Tiefpasses TP1.
	- (c) Ermitteln Sie die Übertragungsfunktion *H*(*jω*). Sind die in der Vorbereitung angegebenen Vorgaben bezüglich des Verlaufes der Übertragungsfunktion erfüllt?
	- (d) Realisieren Sie eine Serienschaltung zweier entsprechend 2a dimensionierter Tiefpässe. Ermitteln Sie die Impulsantwort *h*(*t*) sowie die Übertragungsfunktion *H*(*jω*). Vergleichen Sie die erhaltenen Ergebnisse mit denen aus 2a bezüglich
		- Einschwingzeit
		- Grenzfrequenz
		- Flankensteilheit
	- (e) Realisieren Sie den Tiefpass TP2 und bestimmen Sie die Impulsantwort *h*(*t*) sowie die Übertragungsfunktion  $H(i\omega)$ .

Werte der Bauelemente:

$$
C_0 = C_1 =
$$
  
\n
$$
R_0 = R_1 = R_2 =
$$

(f) Realisieren Sie den Tiefpass TP3 und bestimmen Sie die Impulsantwort *h*(*t*) sowie die Übertragungsfunktion *H*(*jω*). Werte der Bauelemente:

$$
C_0 = C_1 =
$$
  
\n
$$
R_0 = R_1 = R_2 =
$$

- (g) Vergleichen Sie die Impulsantworten und Übertragungsfunktionen der realisierten Tiefpässe bezüglich Einschwingverhalten, Flankensteilheit, . . . .
- 3. Realisierung und Analyse **digitaler** Filter
	- (a) Realisieren und analysieren Sie die Übertragungsfunktion *H*(*z*) der Tiefpässe TP1, TP2 und TP3.

Geben Sie hierzu die von Ihnen berechneten Übertragungsfunktionen in das Simulationsprogramm ein und ermitteln Sie

- die Impulsantwort *h*[*n*] sowie
- die Übertragungsfunktion *H*(*z*)

TP1:  $H(z) =$ 

TP2:  $H(z) =$ 

- TP3:  $H(z) =$
- (b) Vergleichen Sie die verschiedenen Filtertypen und -ordnungen bezüglich Einschwingverhalten, Flankensteilheit, . . . .
- (c) Vergleichen Sie die Messergebnisse der analogen und digitalen Filter; welche Unterschiede treten auf?